## **READ ME FIRST UNIX**

## **CD-ROM Installation**

Thoroughbred's CD-ROM installation replaces the need for multiple pieces of media.

UNIX installations are accomplished using cpio. Before using cpio with a CD-ROM drive, the drive must be mounted. Sample mount commands are as follows:

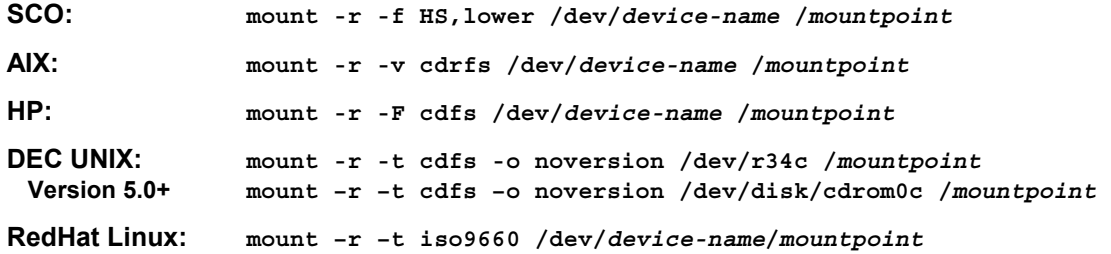

After mounting the CD-ROM drive, continue with the documented steps from the Thoroughbred Basic Installation Guide. The CD-ROM contains a cpio file for each product. The product cpio file name should be substituted for the **/dev/***device-name*. Be sure to include the mountpoint, product platform folder, and product file with the cpio command. For example, to install IDOL-IV:

- 1. **login as super-user**
- 2. **mount -r -f HS,lower /dev/cd0 /cdrom**
- 3. **cd** *basic-home-directory*
- 4. **umask 0**
- 5. **cpio -icvBmud </cdrom/tsi\_4gl Note:** depending on your product you will enter tsi env, tsi ow, or tsi 4gl **Note:** use **–ivBmud** if you are installing Linux
- 6. **./install -n**

In step 2, **cd0** is the name of the CD device. In steps 2 and 5, **cdrom** is the mountpoint name.

CD-ROM installations also include a HelpDocs folder. This folder contains Release Notes associated with the software version.

Copyright ©2007 by Thoroughbred Software International, Inc. All rights reserved.